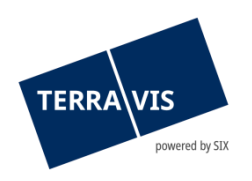

**SIX Terravis SA** Hardturmstrasse 201 Casella postale 8021 Zurigo (IDI: CHE-114.332.360)

**Release Notes**

**per la release Terravis 8.0 del 05.12.2023**

Release Notes 8.0

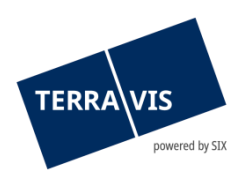

## **Terravis – Release 8.0**

# **Contenuto della release**

## **1. Panoramica delle nuove funzionalità – modifiche**

Con la presente release saranno disponibili le seguenti estensioni e correzioni:

## **Aspetti generali del sistema Terravis**

**--**

## **Portale d'informazione Terravis**

**--**

## **Transazioni commerciali elettroniche Terravis (solo eGVT)**

**--**

## **Transazioni commerciali elettroniche Terravis (eGVT e Nominee)**

- Panoramica operazione opzione di ricerca supplementare «unità vuote»
- Operazioni in entrata, assegnazione automatica della parola chiave e dell'unità organizzativa

#### **Transazioni commerciali elettroniche Terravis (solo Nominee)**

• Liquidità in cambio di garanzie ipotecarie (LGHS)

## **Amministrazione fiduciaria di cartelle ipotecarie registrali (Nominee Operations)**

• Liquidità in cambio di garanzie ipotecarie (LGHS) – solo NO

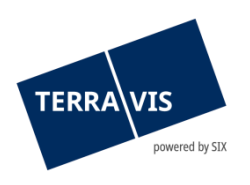

## **2. Dettagli delle nuove funzionalità – modifiche**

## **2.1. Aspetti generali del sistema/portale Terravis**

**--**

## **2.2. Portale d'informazione Terravis**

**--**

## **2.3. Transazioni commerciali elettroniche Terravis (eGVT)**

**--**

## **2.4. Transazioni commerciali elettroniche Terravis (eGVT e Nominee)**

## **Transazioni commerciali – opzione di ricerca supplementare «unità vuote»**

Da ora, nella panoramica dell'operazione è disponibile l'opzione di ricerca «unità vuote» (casella di spunta). Questa consente una ricerca mirata delle operazioni, per le quali non è presente alcuna indicazione nell'attributo «Unità organizzativa». L'opzione di ricerca può essere combinata con tutti gli altri criteri di ricerca nella panoramica dell'operazione.

## **Operazioni in entrata, assegnazione automatica della parola chiave e dell'unità organizzativa**

Questa funzione è da ora disponibile per istituti di credito che ricevono richieste sotto forma di operazioni. In questo caso si tratta dell'assegnazione automatica della parola chiave e dell'unità organizzativa per operazioni in entrata (si veda l'elenco qui di seguito). Gli istituti di credito definiscono i valori corrispondenti per gli attributi in un file Excel e lo trasmettono a Terravis. Terravis mette a disposizione il relativo modello Excel.

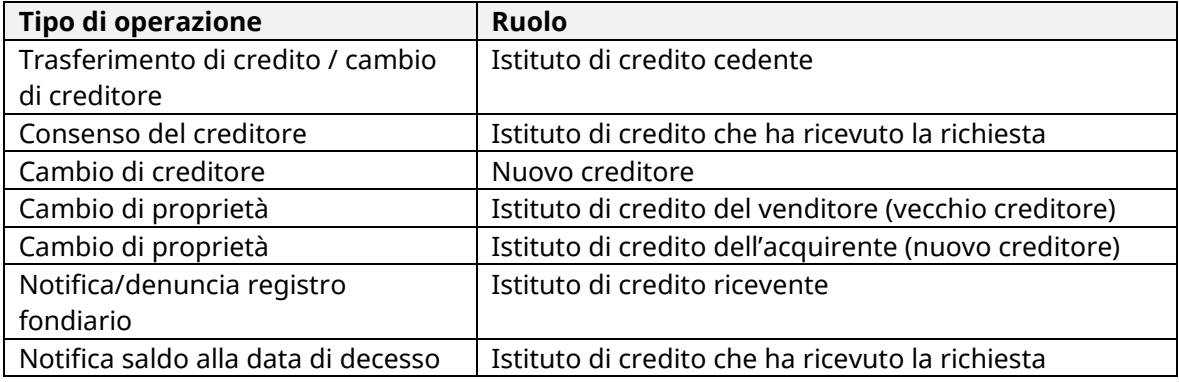

#### Operazioni supportate:

Nota:

L'utilizzo di questa funzione è opzionale e va espressamente ordinato a Terravis.

#### **Nota riguardante le istruzioni per l'uso:**

Ulteriori informazioni sono riportate in modo dettagliato nelle relative istruzioni per l'uso. Le istruzioni per l'uso saranno disponibili dopo la release. Le rispettive istruzioni per l'uso possono essere scaricate da[l Centro download Terravis.](https://www.six-group.com/de/site/terravis/usage/download-center.html)

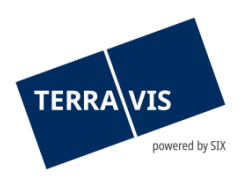

## **2.5. Transazioni commerciali elettroniche Terravis (solo Nominee)**

## **Liquidità in cambio di garanzie ipotecarie (LCGI)**

La funzione LGHS sarà attivata con con la nuova release è sarà a disposizione dei partecipanti Nominee. Per poter utilizzare la funzione, devono essere rispettati i relativi requisiti organizzativi e contrattuali sia per Terravis che per la Banca nazionale svizzera (BNS).

In Terravis, LGHS dispone di una «linguetta» specifica, visbile solo ai partecipanti Nominee autorizzati e alle loro persone di riferimento.

Requisiti di sicurezza e tecnici da adempiere nei confronti di Terravis:

- 1. Deve essere ordinata un'autorizzazione per il partecipante
- 2. Per LGHS va creato un deposito di cartelle ipotecarie separato

## Requisiti tecnici per partecipanti Nominee:

Le interazioni con un pool LGHS richiedono l'inoltro di file XML specifici. Gli schemi XML e le specifiche necessarie possono essere richiesti a Terravis.

**Dal punto di vista** del partecipante Nominee, sono possibili le seguenti interazioni tecniche (breve descrizione semplice\*):

- 1. Primo inoltro di un pool di ipoteche, con firma della dichiarazione di cessione
- 2. Aggiornamento di un pool di ipoteche, eventualmente con firma della dichiarazione di cessione
- 3. Ritiro di ipoteche dal pool di ipoteche (attività giornaliere)
- 4. Radiazione del pool ipoteche dopo averlo svuotato

\*Le istruzioni per l'uso messe a disposizione dopo la release spiegano dettagliatamente il processo.

#### **Nota riguardante le istruzioni per l'uso:**

Ulteriori informazioni sono riportate in modo dettagliato nelle relative istruzioni per l'uso. Le istruzioni per l'uso saranno disponibili dopo la release. Le rispettive istruzioni per l'uso possono essere scaricate da[l Centro download Terravis.](https://www.six-group.com/de/site/terravis/usage/download-center.html)

## **2.6. Amministrazione fiduciaria di cartelle ipotecarie registrali (Nominee Operations)**

#### **Liquidità in cambio di garanzie ipotecarie (LGHS) – solo NO**

Nell'ambito di LGHS, il compito di Nominee Operations si limita alla firma delle dichiarazioni di retrocessione in caso di ritiro di ipoteche dal pool ipoteche. A questo scopo esiste uno specifico tipo di operazione: «LGHS Retransfer».

La descrizione di questa operazione sarà aggiunta alle istruzioni per l'uso di Nominee Operations.